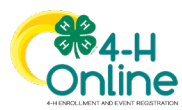

## **Maryland 4-H Online Handbook Family Enrollment**

# **How to Join 4-H to Participate in the Maryland 4-H Issue Forum**

Youth who want to participate in the Maryland 4-H Issue Forum must first join 4-H. Enrolling in 4-H is a quick and easy process using the **4-H Online** enrollment system. If you have questions about the enrollment process or how to use 4-H Online, contact your local 4-H office. There is a 4-H program office in each Maryland county and Baltimore City. You can find contact information for your local 4-H program here:

### **<https://extension.umd.edu/locations>**

*Click on the county or Baltimore city to view details*

To join 4-H so you can participate in the 4-H Issue Forum, follow the steps below.

### **4-H Online Family Profile**

You will need to create or access your family profile in 4-H Online. If someone in your family has participated in a Maryland 4-H activity in the past 7 years, you likely already have a 4-H Online family profile. If you are not sure how to access your existing family profile, contact your local 4-H office for assistance.

- If you **do not** have a 4-H Online family profile, start at **Step 1.**
- If you **already have** a 4-H Online family profile, start at **Step 2.**

#### **1. Create your 4-H Online Family Profile** Go to [https://v2.4honline.com](https://v2.4honline.com/) Click "Don't have an account?" Online Follow the prompts to create your account: • **State** - Select Maryland and click University of Email Maryland. • **County** - Select the county where you live.*\* \*If you live outside Maryland, STOP and contact the 4-H office for the county/city where you would like to participate*  Don't have an account? *in Maryland 4-H. The local 4-H team will assist you.* • **Create Your Account** - Provide your login and contact information. *If the Create Account button does not activate, it means*  Confirm Password required *your email address already exists in a 4-H Online family profile. STOP and contact your local 4-H office for assistance*  **Back** *with logging into your existing family profile.* • **Verify Your Address** - Add your address and click **Verify**. Your address will be verified using the U.S. **Duplicate Address: Account Recovery** Postal Service database. If you receive a **Duplicate Address: Account Recovery** Recovery Phone: Fill in last 3 digits to recover 4444444xxx message, **STOP** and contact your local 4-H office. This means there is already a family profile in 4-H Online Recovery Phone: Fill in last 3 digits to recover 4444441xxx that has your address. You may have an existing Enter a message to profile. Your local 4-H team can help you recover your County your existing profile or finish creating your new one.

University of Maryland programs, activities, and facilities are available to all without regard to race, color, sex, gender identity or expression, sexual orientation, marital status, age, national origin, political affiliation, physical or mental disability, religion, protected veteran status, genetic information, personal appearance, or any other legally-protected class.

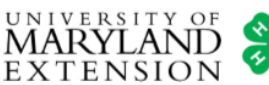

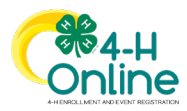

## **Maryland 4-H Online Handbook Family Enrollment**

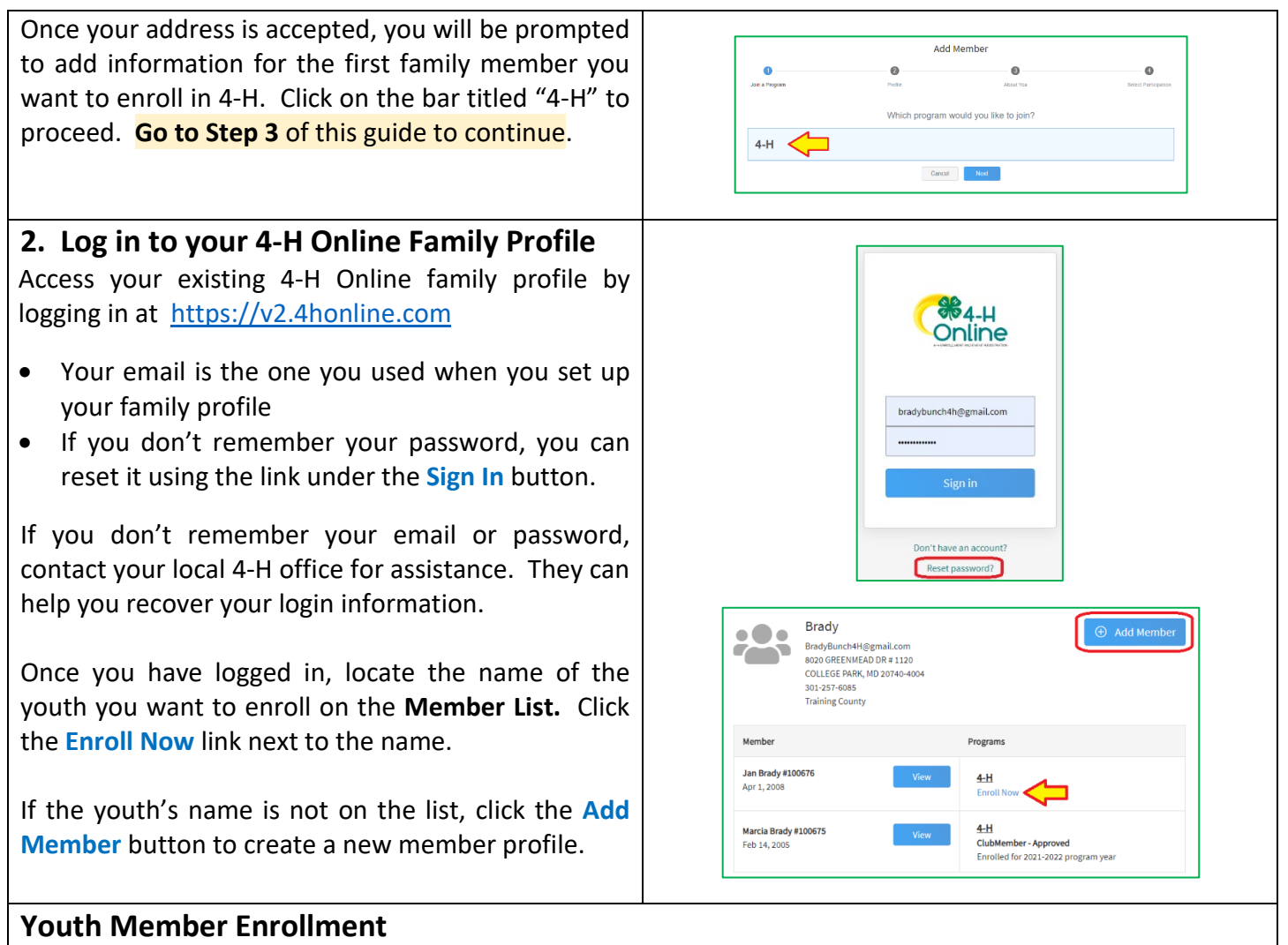

To enroll a youth in 4-H **only** for the purposes of participating in the 4-H Issue Forum, make the selections directed below. If the youth wants to participate in other 4-H clubs or programs in addition to 4-H Issue Forum, refer to the **Youth Enrollment Guide** on the **[Maryland 4-H website](https://extension.umd.edu/programs/4-h-youth-development/families)** or contact your local 4-H office for assistance.

### **3. Create a Youth Member Enrollment**

Read the instructions for each section as you proceed through the enrollment screens. Complete each section as follows:

- **Units** Select 4-H Camping (*County Name*) County *(4-H Issue Forum is a special type of 4-H Camp)*
- **Projects**  Select Citizenship and Service
- **Questions**  Answer the questions about the youth member. Some answers will already be filled in. Questions tagged *required* must be answered to proceed to the next step.

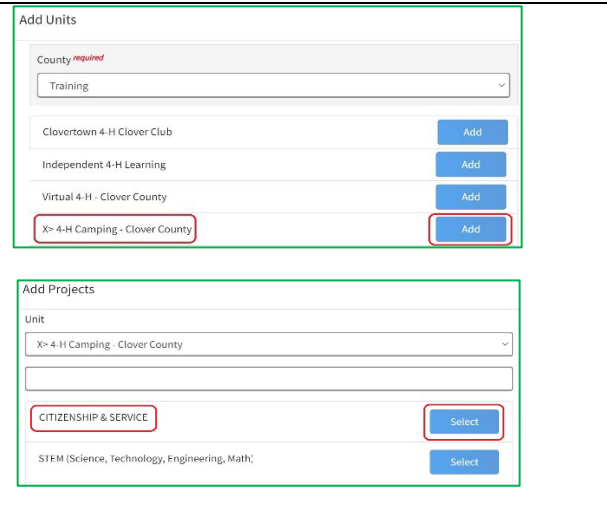

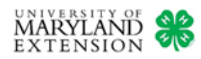

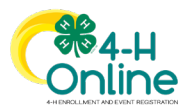

## **Maryland 4-H Online Handbook Family Enrollment**

- **Consents** Read and sign the consents. You must mark the agreement statements and type in legal names to proceed to the next step.
- **Confirm** Review and confirm information. Make changes using the **Back** button. Click **Submit** when complete.

The Maryland 4-H enrollment fee is waived for youth members who join 4-H **only** to participate in 4-H Issue Forum. You will not see a payment screen or be asked to enter payment card information unless you choose units or projects other than as directed above. If you wish to join other 4-H units or clubs, you will be directed to pay the enrollment fee when you submit your enrollment.

You will receive an email from the 4-H Online system confirming your enrollment was submitted.

Repeat this process for each youth family member who is joining 4-H to participate in 4-H Issue Forum. Use the **Add Member** button on the family **Member List** to enroll additional youth.

## **4. Enrollment Approval**

After you submit your enrollment, it will be reviewed and approved by your local 4-H team. You will receive an email from the 4-H Online system confirming your enrollment was approved. You will also see the approved enrollment next to the youth's name on the Member List of your 4-H Online family profile.

Once your enrollment is approved, you can register for Maryland 4-H Issue Forum. See the **Event Registration guide** on the **[Maryland 4-H website](https://extension.umd.edu/programs/4-h-youth-development/families)** for step-by-step instructions on how to register, or contact your local 4-H office for assistance.

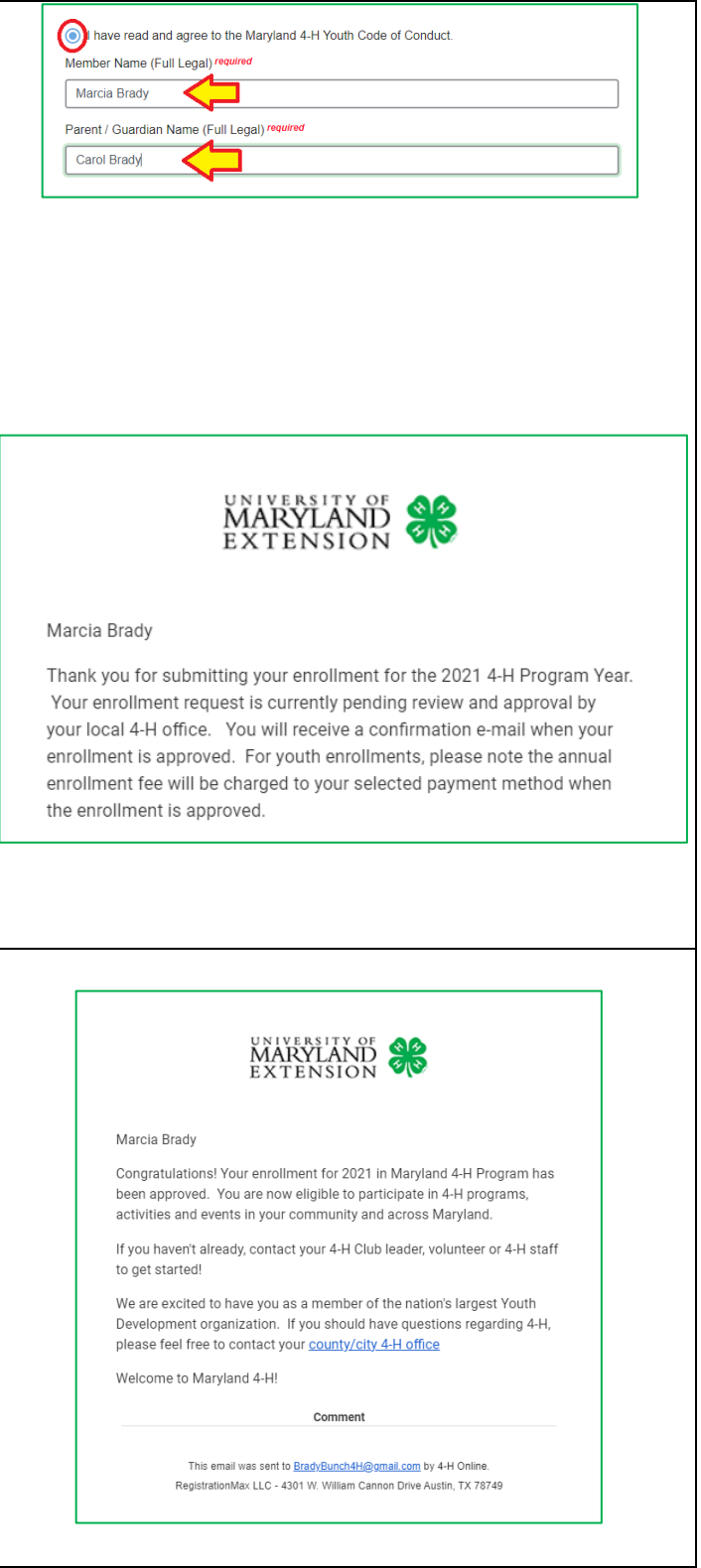

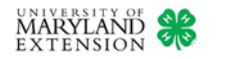